DV352-P.BLVALLK\_2732\_EST 6/26/08 9:45 AM Page 1

Æ

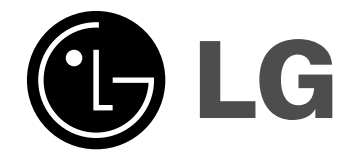

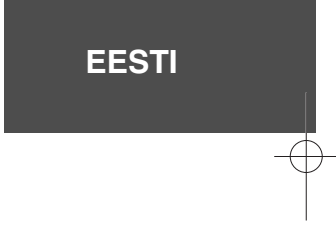

# **DVX352**

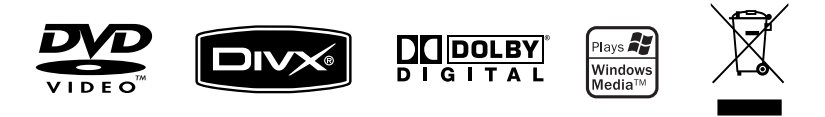

P/No. : MFL56732732

### **Ettevaatusabinõud**

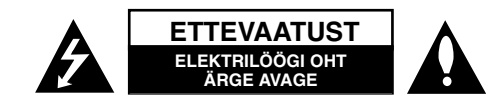

**ETTEVAATUST!** ELEKTRILÖÖGI OHU VÄHENDAMISEKS ÄRGE EEMALDAGE KAANT (KA MITTE TAGAKAANT). EI SISALDA KASUTAJA POOLT HOOLDATAVAID OSI. HOOLDUSEKS PÖÖRDUGE KVALIFITSEERITUD PERSONALI POOLE.

See võrdkülgse kolmnurga sees asuv noolekujulise peaga piksenoole kujutis on mõeldud kasutaja teavitamiseks toote korpuses olevast isoleerimata **ZA** ohtlikust voolupingest, mis võib olla piisavalt tugev, et kujutada endast inimestele elektrilöögi tekitamise ohtu.

See võrdkülgse kolmnurga sees asuv hüüumärk on mõeldud kasutaja teavitamiseks tootega kaasas olevas dokumendis sisalduvatest tähtsatest kasutus- ja hooldusjuhistest.

**HOIATUS!** ÄRGE JÄTKE SEADET TULEOHUTUSE TAGAMISE NING ELEKTRILÖÖGI VÄLTIMISE HUVIDES VIHMA KÄTTE EGA NIISKETESSE TINGIMUSTESSE.

**HOIATUS!** Ärge paigutage seadet piiratud alale, näiteks raamaturiiulisse või muusse sarnasesse kohta.

**ETTEVAATUST!** Ärge blokeerige ventilatsiooniavasid. Paigaldage seade vastavalt tootja juhistele. Avad ja pilud korpuses on õhuvahetuse ja toote töökindluse tagamiseks ning seadme ülekuumenemise vältimiseks. Avausi ei tohi blokeerida seadme asetamisega voodile, diivanile, vaibale või mõnele muule sarnasele pehmele pinnale. Käesolevat seadet ei tohi paigutada näiteks raamaturiiulisse või raamistikku, välja arvatud piisava õhu ligipääsu tagamisel või tootja juhiste järgimisel.

**ETTEVAATUST!** Käesolev seade kasutab lasersüsteemi. Toote õige kasutamise tagamiseks lugege antud kasutusjuhendit hoolikalt ning säilitage see hilisemaks tutvumiseks. Kui seade vajab hooldust, võtke ühendust volitatud teeninduskeskusega. Juhtnuppude, seadistuste või protseduuride kasutamine muul

**2**

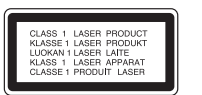

viisil kui siinkirjeldatu võib viia ohtliku kiirguse tekkimiseni. Laserkiirega otsese kokkupuute vältimiseks ärge üritage korpust avada. Avatuna on laserkiirgus nähtav. ÄRGE VAADAKE KIIRE SISSE.

**ETTEVAATUST!** Vältige vee valgumist või pritsimist seadmele ning ärge asetage sellele vedelikega täidetud anumaid, näiteks vaase.

#### **Toitejuhet puudutav HOIATUS Valdavat osa seadmetest soovitatakse ühendada eraldi vooluringi;**

see tähendab ühendamist pistikusse, mis varustab vooluga ainult seda elektroonilist seadet ning millel ei ole rohkem kontakte ega haruvooluringe. Vaadake kontrollimiseks juhendis toodud täpseid tehnilisi nõudeid. Ärge põhjustage seinakontaktide ülekoormust. Ülekoormatud seinakontaktid, lahtised või kahjustatud seinakontaktid, pikendusjuhtmed, kulunud toitejuhtmed või kahjustunud või pragunenud juhtmeisolatsioonid on ohtlikud. Kõik taolised seisundid võivad põhjustada elektrilöögi või tulekahju. Kontrollige regulaarselt toitejuhtme seisukorda. Kahjustuste ilmnemisel eemaldage juhe vooluvõrgust, peatage seadme kasutamine ning laske juhe volitatud hoolduskeskuses täpselt sama varuosaga asendada. Kaitske toitejuhet füüsilise või mehaanilise väärtarvituse, nt väänamise, keerutamise, pigistamise, ukse vahele jätmise või ülesriputamise eest. Pöörake erilist tähelepanu pistikutele, seinakontaktidele ning juhtme seadmest väljumise kohale. Seadme vooluvõrgust eemaldamiseks tõmmake seadme juhe vooluvõrgust välja. Seadet paigaldades jälgige, et pistik oleks kergesti ligipääsetav.

#### **Vananenud seadme käitlemine**

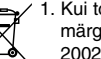

1. Kui toode on tähistatud ristiga kaetud ratastega prügikonteinerit kujutava märgistusega, tähendab see, et tootele rakendub Euroopa Liidu direktiiv 2002/96/EÜ.

- 2. Kõigi elektri- ja elektroonikaseadmete jäätmekäitlus peab toimuma olmeprügiveost eraldi, läbi riiklikult või kohaliku omavalitsuse poolt määratud spetsiaalsete kogumispunktide.
- 3. Teie vananenud seadme korrektne käitlemine aitab ära hoida võimalikke negatiivseid tagajärgi keskkonnale ja inimeste tervisele.
- 4. Täpsema info saamiseks oma vananenud seadme käitlemise kohta pöörduge palun kohaliku omavalitsuse, jäätmekäitlusettevõtte või kaupluse poole, kust te antud toote ostsite.

#### **Käesolev toode on toodetud vastavalt elektromagnetilise ühilduvuse**

**direktiivile 2004/108/EÜ ja madalpinge direktiivile 2006/95/EÜ.**

Euroopa esindaja: LG Electronics Service Europe B.V. Veluwezoom 15, 1327 AE Almere, The Netherlands (Tel : +31–036–547–8940)

**Toodetud ettevõtte Dolby Laboratories litsentsi alusel. "Dolby" ja topelt-D sümbol on ettevõtte Dolby Laboratories kaubamärgid.**

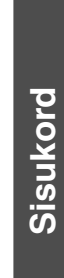

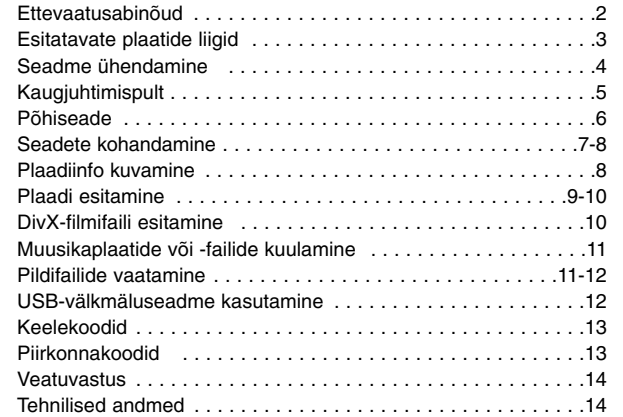

## **Esitatavate plaatide liigid**

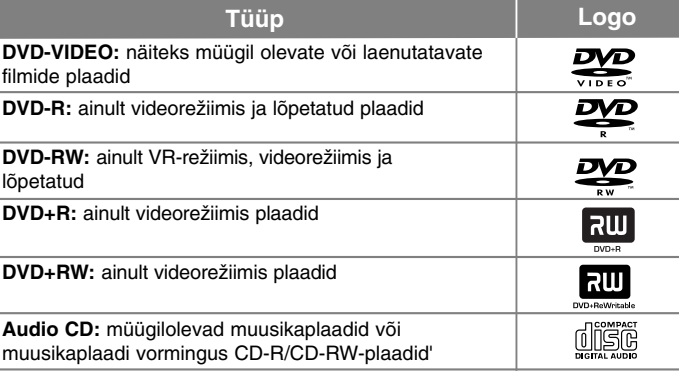

Selle seadmega saab esitada DVD±R/RW- ja CD-R/RW-plaate, mis sisaldavad audiosalvestusi, DivX-, MP3-, WMA- ja/või JPEG-faile. Selle seadmega ei saa esitada teatud DVD±RW/DVD±R- või CD-RW/CD-R-plaate nende salvestuskvaliteedi või füüsilise seisukorra tõttu või salvestusseadme ja loometarkvara eripära tõttu.

#### **Sümboli kuvast**

Teleriekraanile võidakse kuvada " $\odot$ ", mis osutab, et kasutusjuhendis kirjeldatud funktsioon ei ole selle plaadi puhul kasutatav.

#### **Piirkonnakoodid**

Selle seadme tagaküljele on kantud piirkonnakood. Selle seadmega saab esitada ainult neid DVD-plaate, mis kannavad seadme tagaküljel toodud märgistust, või märgistust "ALL".

- Enamiku DVD-plaatide karbil on selgelt nähtav gloobus ühe või mitme numbriga selle sees. See number peab vastama teie seadme piirkonnakoodile, vastasel korral ei ole plaati võimalik esitada.
- Kui te proovite esitada teie mängija omast erineva piirkonnakoodiga DVD-plaati, ilmub teleriekraanile teade "Check Regional Code" ("Kontrollige piirkonnakoodi").

#### **Autoriõigused**

Autoriõigusega kaitstud materjali loata kopeerimine, levitamine, näitamine, levitamine kaabli kaudu, avalik esitamine või välja rentimine on seadusega keelatud. See toode on varustatud Macrovisioni poolt välja töötatud autoriõiguste kaitse funktsiooniga. Mõningatele plaatidele on salvestatud kopeerimiskaitse signaalid. Taolistele plaatidele salvestamisel ning nende mängimisel seadmes tekib pildimüra. See toode sisaldab autoriõigust kaitsvat tehnoloogiat, mis on kaitstud teatud Ameerika Ühendriikide patentide ja teiste Macrovision Corporationi ning muude õigusteomanike intellektuaalse omandi õigustega. Käesoleva autorikaitsetehnoloogia kasutamine peab olema Macrovision Corporationi poolt heaks kiidetud ning on mõeldud vaid kasutamiseks kodus ja muuks piiratud viisil vaatamiseks (välja arvatud juhul, kui Macrovision Corporation on teisiti kasutamiseks heakskiidu andnud). Pöördprojekteerimine ning osadeks lahtivõtmine on keelatud.

TARBIJAD PEAVAD ARVESTAMA, ET PEENERALDUSLIKUD TELERIKOMPLEKTID EI OLE SELLE TOOTEGA TÄIELIKULT SOBIVAD JA VÕIVAD PÕHJUSTADA PILDIL KUVATAVAID HÄLBEID. 525 VÕI 625 "PROGRESSIVE SCAN" PILDIPROBLEEMIDE KORRAL SOOVITAME KASUTAJAL LÜLITADA ÜHENDUS ÜMBER "STANDARD DEFINITION" VÄLJUNDILE. KUI TEIL ON KÜSIMUSI, MIS PUUDUTAVAD MEIE TELERI SOBIVUST SELLE 525p JA 625p MUDELI DVD-SALVESTAJAGA, VÕTKE PALUN ÜHENDUST MEIE KLIENDITEENINDUSKESKUSEGA.

# **Seadme ühendamine**

#### **Audio- ja videoühendus**

Seadme audio- ja videopesad on varustatud värvimärgistusega (kollane tähistab video-, punane parempoolset audio- ja valge vasakpoolset audiopesa). Kasutades RCA-SCART kaablit, ühendage RCA (VIDEO OUT/AUDIO OUT (L/R)) kaabli otsad seadme vastavate VIDEO OUT ja AUDIO OUT (L/R) pesadega ning scart-kaabel teleri scart-pesaga.

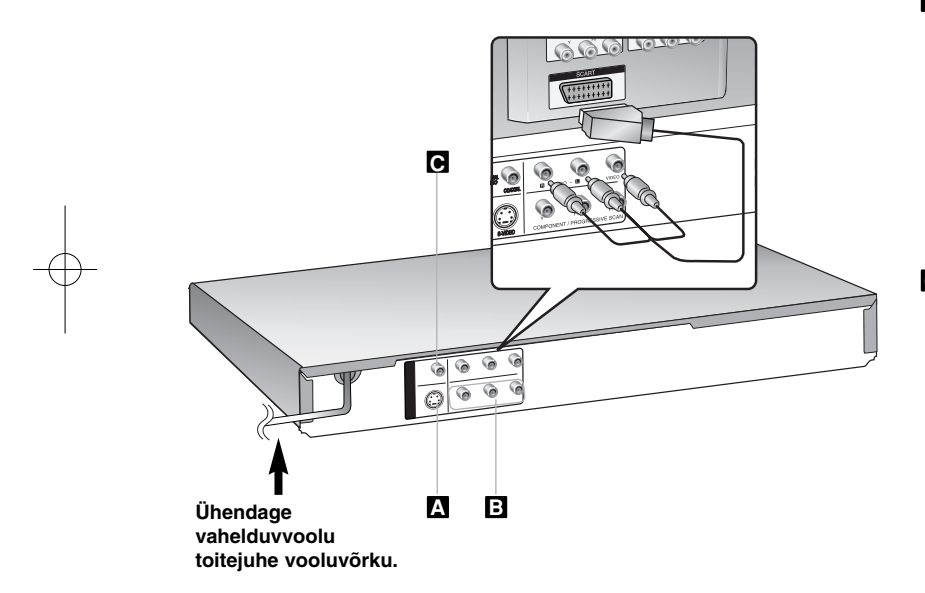

## **Seadme ühendamine – mida te veel saate teha**

#### **S-Video ühendus A**

Ühendage seadme S-VIDEO OUTPUT pesa S-Video kaabli abil teleri vastavate sisendpesadega. Te peate ühendama ka vasak- ja parempoolsed audiokaablid teleriga või

digitaalse audiokaabli stereosüsteemiga.

**Ettevaatust!** Selle ühenduse kasutamiseks peate seadistusmenüüs suvandi [TV Output Select] olekuks määrama [S-Video]. (Vt lk 7)

#### **B** Komponendi videoühendused

Ühendage seadme COMPONENT/PROGRESSIVE SCAN OUTPUT pesad YPbPr-kaabli abil teleri vastavate sisendpesadega.

- Te peate ühendama ka vasak- ja parempoolsed audiokaablid teleriga või digitaalse audiokaabli stereosüsteemiga.
- Kui teie teler toetab täiskaadrivormingu signaale, peate kasutama seda ühendust ja määrama seadistusmenüüs suvandi [Progressive Scan] olekusse [On] (vt lk 7).

**Ettevaatust!** Selle ühenduse kasutamiseks peate seadistusmenüüs suvandi [TV Output Select] olekuks määrama [YPbPr]. (Vt lk 7)

#### **Digitaalse audioväljundi ühendus C**

Ühendage üks seadme DIGITAL AUDIO OUTPUT pesadest (COAXIAL) võimendi vastava pesaga.

- Kui digitaalse väljundi audiovorming ei vasta teie võimendi suutlikkusele, kõlab võimendist kas tugev moonutatud heli või ei kõla üldse mingisugust heli.
- Mängiva plaadi audiovormingu vaatamiseks ekraanil vajutage AUDIO.
- See seade ei teosta DTS-heliriba sisemist (2-kanalilist) dekodeerimist. Mitmekanalilise ruumilise DTS-heli nautimiseks peate ühendama seadme DTS-ühilduva võimendiga, kasutades selleks ühte seadme digitaalsetest audioväljunditest.

# **Kaugjuhtimispult**

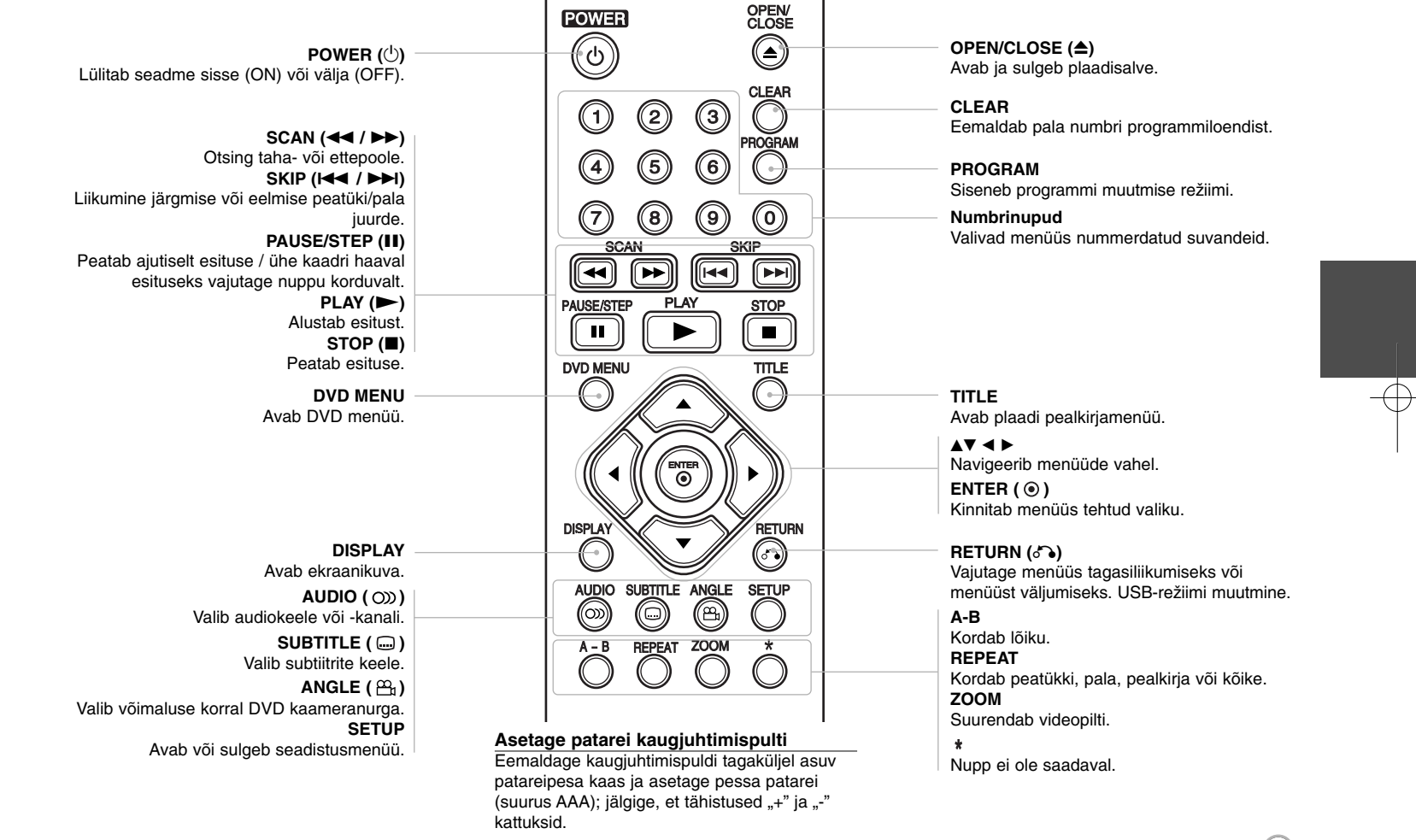

# **Põhiseade**

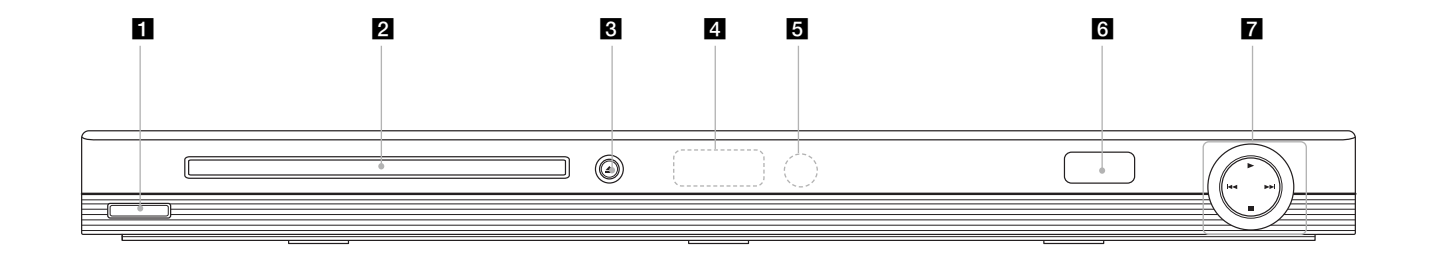

- a 1/**<sup>I</sup> (Power)** Lülitab seadme sisse (ON) või välja (OFF).
- **2** Plaadisahtel Siia asetage plaat.
- $\triangle$   $(Open / Close)$ Avab või sulgeb plaadisalve.
- 4 Kuvaaken Näitab seadme olekut.
- **6 Vastuvõtusensor** Siia suunake kaugjuhtimispult.
- **6** USB Port Siia ühendage USB-välkmäluseade.
- $\blacksquare \cdot \blacktriangleright$  (Play) Alustab esitust.
	- **■** (Stop) Peatab esituse.
	- . **(Skip)** Pöördub tagasi jooksva peatüki/pala algusesse või liigub eelmise peatüki/pala juurde.
	- > **(Skip)** Liigub järgmise peatüki/pala juurde.

## **Seadete kohandamine**

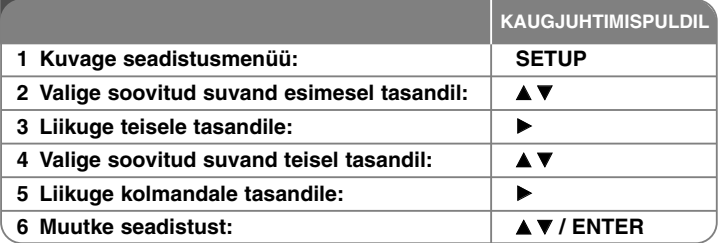

### **Seadete kohandamine – mida te veel saate teha**

#### **Seadme esmakordsel sisselülitamisel**

Seadme esmakordsel sisselülitamisel kuvatakse keelevaliku menüü. Te peate valima seadmes kasutatava keele. Valige  $\blacktriangle\blacktriangledown$  <  $\blacktriangleright$  abil keel ja vajutage **ENTER**, seejärel ilmub kinnitusmenüü. Valige < > abil [Enter] ja vajutage **ENTER**.

#### **Keeleseadete kohandamine**

**Menu Language** – Valige keel seadistusmenüü ja ekraanikuva jaoks.

**Disc Audio/Subtitle/Menu** – Valige keel plaadi audio/subtiitrite/menüü jaoks.

[Original]: Tähistab plaadi algupärast keelt.

[Other]: Muu keele valimiseks sisestage numbriklahvide abil keelekoodide nimekirja alusel vastav neljakohaline number (vt lk 13) ja vajutage **ENTER**. Kui te numbri sisestamisel eksite, vajutage kustutamiseks **CLEAR** ja sisestage õige number.

[Off] (plaadi subtiitritele): Lülitage subtiitrid välja.

#### **Kuvaseadete kohandamine**

**TV Aspect (teleri kuvasuhe)** – Valige oma teleri ekraani kuju põhjal kasutatav kuvasuhe.

[4:3]: Valige see võimalus siis, kui seade on ühendatud 4:3 teleriga. [16:9]: Valige see võimalus siis, kui seade on ühendatud 16:9 teleriga.

**Display Mode (kuvarežiim)** – Kui te valisite 4:3, peate määratlema, kuidas kuvatakse teleri ekraanil laiekraanprogrammid ja -filmid.

[Letterbox]: See kuvab laiekraanpildi mustade ribadega ekraani üla- ja alaosas.

[Panscan]: See täidab kogu 4:3 ekraani, kärpides pilti vastavalt vajadusele.

#### **Progressive Scan (täiskaadrilaotus, komponendi videoühendustele)** –

Valib, kas COMPONENT/PROGRESSIVE SCAN OUTPUT pesad väljastavad täiskaadrisignaali. Kui teie teler toetab täiskaadrivormingu signaale, võimaldab [On] valimine teil nautida täpse värviesituse ja kõrge kvaliteediga pilti. Kui teie teler ei toeta täiskaadrivormingu signaali, valige [Off].

Määrates Progressive Scan olekusse [On] ekslikult, peate seadme taaskäivitama. Esmalt eemaldage seadmest plaat. Seejärel vajutage **STOP** ja hoidke seda all viie sekundi jooksul. Videoväljundil taastatakse standardseadistus ja teleriekraanile ilmub taas pilt.

**TV Output Select (teleri väljundi valik)** – Valige suvand vastavalt teleri ühenduse tüübile.

[YPbPr]: Kui teler on ühendatud seadme COMPONENT/PROGRESSIVE SCAN OUTPUT pesadega. [S-Video]: Kui teler on ühendatud S-Video pesaga.

#### **Audioseadete kohandamine**

**Dolby Digital / DTS / MPEG** – Valib DIGITAL AUDIO OUTPUT pesa kasutamisel digitaalse audiosignaali tüübi.

[Bitstream]: Valige see suvand, kui ühendate seadme DIGITAL AUDIO OUTPUT pesa sisseehitatud Dolby Digital, DTS või MPEG-dekoodriga varustatud võimendiga.

[PCM] (Dolby Digital / MPEG jaoks): Valige see suvand, kui ühendate seadme DIGITAL AUDIO OUTPUT pesa ilma sisseehitatud Dolby Digital või MPEG-dekoodrita võimendiga.

[Off] (DTS-i jaoks): Valige see suvand, kui ühendate seadme DIGITAL AUDIO OUTPUT pesa ilma sisseehitatud DTS-dekoodrita võimendiga.

**Sample Freq. (sagedus)** – Valib audiosignaali diskreetimissageduse.

[48 KHz]: Audiosignaalid teisendatakse alati sagedusele 48 kHz. [96 KHz]: Audiosignaalid väljastatakse nende algupärases vormingus.

**DRC (Dynamic Range Control, dünaamilise ulatuse juhtimine)** – muutke heli selgeks, kui helitugevus on maha keeratud (ainult Dolby Digital). Selle efekti saavutamiseks määrake olek [On].

**Vocal** – Seadke see valik olekusse [On] ainult siis, kui mängib mitmekanaliline karaoke-DVD. Plaadi karaokekanalid segunevad tavaliste stereohelidega.

#### **Lukustusseadete kohandamine**

Lukustusvalikute kasutamiseks peate määrama [Area Code] suvandi. Valige suvand [Area Code] ja vajutage seejärel nuppu >. Sisestage neljakohaline salasõna ja vajutage **ENTER**. Sisestage salasõna uuesti ja vajutage kinnitamiseks nuppu **ENTER**. Kui te sisestamisel eksite, vajutage **CLEAR** ja parandage viga.

Salasõna unustamise korral saate selle lähtestada. Kuvage seadistusmenüü ja sisestage järgmine kuuekohaline number: 210499. Kuvaaknasse ilmub "P CLr" ja salasõna on kustutatud.

**Rating (piirang)** – Valige piirangu tase. Mida madalam tase, seda rangem piirang. Piirangu deaktiveerimiseks valige [Unlock].

**Password (salasõna)** – Määrab või muudab lukustusseadete salasõna. [New]: sisestage numbriklahvidega uus neljakohaline salasõna ja vajutage **ENTER**. Sisestage kinnitamiseks salasõna teist korda.

[Change]: sisestage pärast hetkel kehtiva salasõna sisestamist kaks korda uus salasõna.

**Area Code (piirkonnakood)** – Valige esituspiirangu tasemena geograafilise piirkonna kood. See määratleb, millise piirkonna standardeid vanemliku lukustusega kontrollitud DVD-plaatide puhul rakendatakse (vt lk 13).

#### **Muude seadete kohandamine**

**B.L.E. (Black Level Expansion)** – Esitatavate piltide musta taseme valimiseks. Määrake oma eelistus ja ekraani võimekus.

**DivX(R) VOD** – Anname teile DivX® VOD (Video On Demand)

registreerimiskoodi, mis võimaldab teil laenutada ja osta videoid teenuse DivX® VOD abil. Lisainfot leiate leheküljelt www.divx.com/vod. Kui [Select] ikoon on helendatud, vajutage **ENTER** ja te saate vaadata seadme registreerimiskoodi.

Selle seadmega on kõiki DivX® VOD abil allalaaditud videoid võimalik ainult esitada.

# **Plaadiinfo kuvamine**

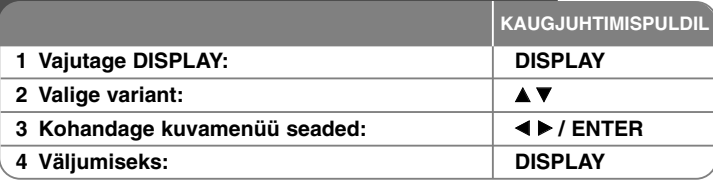

### **Plaadiinfo kuvamine – mida te veel saate teha**

Te saate valida variandi, vajutades  $\blacktriangleleft$ . ja muuta või valida seadeid, vajutades  $\blacktriangleleft$ .

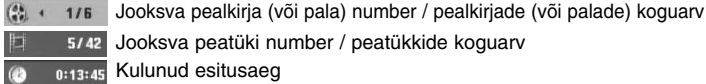

 $\omega$ 

 $0:13:45$  Kulunud esitusaeg

- $\begin{array}{c}\n1 \\
1 \\
D\n  
\n3/2.1CH\n\end{array}$ Valitud audiokeel või -kanal
	- **OFF** Valitud subtiitrid
- 1/1 Valitud nurk / nurkade koguarv

### **Kasutusjuhendis kasutatav sümbol**

- **ALL** Kõik allpool loetletud plaadid ja failid **ACD** Audio-CD-plaadid
- DVD- ja lõpetatud DVD±R/RW-plaadid CD-G-plaadid **DVD CD-G**
- MP3-failid DivX-failid **MP3 DivX**
- 

**WMA** WMA-failid

## **Plaadi esitamine**

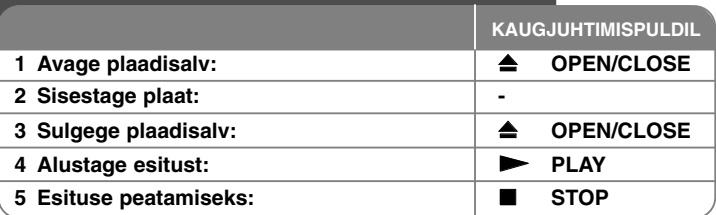

### **Plaadi esitamine – mida te veel saate teha**

#### **Esituse peatamine**

Olenevalt plaadist salvestab seade peatuspunkti. Ekraanil kuvatakse korraks tähis "III". Vajutage nuppu PLAY ( $\blacktriangleright$ ) esituse jätkamiseks (stseenipunktist). Kui vajutate uuest **STOP** (**iii)** või väljutate plaadi (ekraanil kuvatakse " $\blacksquare$ "), tühistab seade peatuspunkti.

**(**Xx **=peatuse taastamine,** x **=peatuse lõpetamine)** Jätkamispunkti saab tühistada nupuvajutusega (nt: POWER, OPEN/CLOSE jne).

#### **Menüüga DVD esitamine DVD**

Enamikel DVD-plaatidel on nüüd menüüd, mis ilmuvad enne filmi mängimise alustamist. Te saate nendes menüüdes liikuda, kasutades valiku esiletõstmiseks **AV < ▶ või numbrinuppu. Valimiseks vajutage ENTER.** 

#### **DVD-VR-plaadi esitamine**

Selle seadmega saab esitada VR-vormingus salvestatud DVD-RW-plaate. DVD-VR-plaadi sisestamisel ilmub ekraanile menüü. Valige ▲▼ abil pealkiri ja vajutage **PLAY** ( $\blacktriangleright$ ). DVD-VR-menüü kuvamiseks vajutage **DVD MENU** või **TITLE**. Mõned DVD-VR-plaadid on tehtud DVD-SALVESTI poolt CPRMandmetega. Mängija ei toeta sellist tüüpi plaate.

#### **Järgmise/eelmise peatüki/pala juurde liikumine ALL**

Järgmise peatüki/pala juurde liikumiseks vajutage **SKIP (**>**)**. Tagasi jooksva peatüki/pala algusesse pöördumiseks vajutage **SKIP (**.**)**. Tagasi eelmise peatüki/pala juurde liikumiseks vajutage **SKIP (**.**)** kiirelt kaks korda.

#### **Esituse seiskamine ALL**

Esituse seiskamiseks vajutage **PAUSE/STEP (**X**)**. Esituse jätkamiseks vajutage **PLAY** ( $\blacktriangleright$ ).

#### **Ühe kaadri haaval esitamine DVD DivX**

Ühe kaadri haaval esitamiseks vajutage korduvalt **PAUSE/STEP (**X**)**.

#### **Korduv esitamine ALL**

Korduvesitatava nimetuse valimiseks vajutage korduvalt **REPEAT**. Jooksvat pealkirja, peatükki või pala esitatakse korduvalt. Hariliku esitusrežiimi juurde naasmiseks vajutage korduvalt **REPEAT** ja valige [Off].

#### **Kiiresitus edasi või tagasi DVD DivX ACD WMA MP3**

Esituse ajal edasi- või tagasisuunas kiiresituse sisselülitamiseks vajutage **SCAN (<< või**  $\blacktriangleright$ **).** Te saate valida mitme esituskiiruse vahel, vajutades korduvalt **SCAN (<< või >>**). Esituse jätkamiseks tavakiirusel vajutage **PLAY** ( $\blacktriangleright$ ).

#### **Teatud lõigu kordamine (A-B) DVD DivX ACD**

Vajutage **A-B** selle lõigu alguses, mida te soovite korrata; samuti vajutage A-B lõigu lõpus. Teie valitud lõiku korratakse pidevalt. Hariliku esitusrežiimi juurde naasmiseks vajutage **A-B** ja valige [Off].

#### **Subtiitrite keele valimine DVD DivX**

Soovitud subtiitrite keele valimiseks vajutage esituse ajal korduvalt **SUBTITLE ( )**.

#### **Teistsuguse nurga alt vaatamine DVD**

Kui ekraanile ilmub hetkeks nurga indikaator, saate valida teistsuguse kaameranurga, vajutades korduvalt **ANGLE ( )**.

#### **Erineva audiokanali kuulamine DVD DivX CD-G**

Saadaolevate audiokeelte, -kanalite või kodeerimismeetodite vahetamiseks vajutage esituse ajal korduvalt **AUDIO ( )**.

#### **Esituskiiruse aeglustamine (ainult edasisuunas) DivX DVD**

Kui esitus on peatatud, vajutage nuppu **SCAN (**M**)**, et aeglustades minna esitusega edasi või tagasi. Nuppu **SCAN (**M**)** korduvalt vajutades saate valida **erinevaid esituskiiruseid. Vajutage nuppu PLAY (** $\blacktriangleright$ **) esituse jätkamiseks** normaalkiirusel.

#### Suurendatud videokujutise vaatamine **DVD** DivX

Esituse või seisatud esituse ajal vajutage suurendusrežiimi valimiseks korduvalt **ZOOM**. Suurendatud kujutisel saate liikuda nuppude ▲▼◀ ▶ abil. Väljumiseks vajutage **CLEAR**.

#### **Pealkirjamenüü vaatamine DVD**

Plaadi pealkirjamenüü (kui on saadaval) kuvamiseks vajutage **TITLE**.

#### **DVD-menüü vaatamine DVD**

Plaadi menüü (kui on saadaval) kuvamiseks vajutage **DVD MENU**.

#### **Esituse alustamine valitud ajal DVD DivX**

Otsib sisestatud ajakoodi alguspunkti. Vajutage **DISPLAY** ja valige kella ikoon. Sisestage kellaaeg ja vajutage **ENTER**. Näiteks: et leida stseen ajal 1 tund, 10 minutit ja 20 sekundit, sisestage "11020" ja vajutage **ENTER**. Vale numbri sisestamisel vajutage **CLEAR** ja sisestage number uuesti.

#### **Viimase stseeni mälu DVD ACD**

Seade peab meeles viimati vaadatud plaadi viimase stseeni. Viimane stseen jääb mällu isegi siis, kui te eemaldate plaadi mängijast või lülitate seadme välja. Kui te sisestate plaadi, mille stseen on mällu salvestatud, liigutakse automaatselt selle stseeni juurde.

#### **Ekraanisäästja**

Ekraanisäästja kuvatakse siis, kui te jätate seadme stopprežiimi umbes viieks minutiks. Kui ekraanisäästja on kuvatud viis minutit, lülitub seade automaatselt välja.

#### **Süsteemi valimine**

Te peate valima oma teleri süsteemile vastava süsteemirežiimi. Eemaldage seadmest plaat ning vajutage ja hoidke üle viie sekundi all nuppu **PAUSE/STEP (**X**)**, et oleks võimalik valida õige süsteem (PAL, NTSC, AUTO).

#### **Mitut vormingut sisaldav plaat või USB-välkmäluseade**

#### **– DivX, MP3/WMA ja JPEG**

Esitades plaadilt või USB-välkmäluseadelt, mis sisaldab korraga DivX-, MP3/ WMA- ja JPEG-faile, saate vajutades **TITLE** valida, millise failimenüü esitamist te soovite.

# **DivX-filmifaili esitamine**

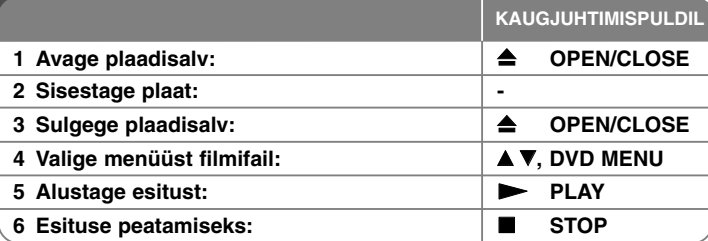

# **DivX-filmifaili esitamine – mida te veel saate teha**

#### **Märgistiku vahetamine DivX® subtiitrite korrektseks kuvamiseks**

Vajutage esituse ajal **SUBTITLE** ja hoidke seda 3 sekundit all. Kuvatakse keelekood. Vajutage < > keelekoodide vahetamiseks, kuni subtiitrid kuvatakse korrektselt; seejärel vajutage **ENTER**.

#### **Nõudmised DivX-failile**

DivX-faili ühilduvus selle seadmega on piiratud järgmiselt:

- eraldusvõime: 720x576 (L x K) pikslit;
- DivX- ja subtiitrifaili nimi on piiratud 20 tähemärgiga;
- DivX faililaiendid: .avi, .mpg, .mpeg;
- esitatavad DivX-subtiitrid: SubRip (.srt/.txt), SAMI (.smi), SubStation Alpha (.ssa/.txt), MicroDVD (.sub/.txt), VobSub(.sub), SubViewer 2.0 (.sub/.txt), TMPlayer (.txt), DVD Subtitle System (.txt)
- esitatav koodekivorming: DIVX3.xx, DIVX4.xx, DIVX5.xx, MP43, 3IVX, XviD;
- DivX 6.0 puhul toetab seade ainult esitusfunktsiooni;
- esitatav audiovorming: Dolby Digital, DTS, PCM, MP3, WMA;
- diskreetimissagedus: vahemikus 8–48 kHz (MP3), vahemikus 32–48 kHz (WMA);
- bitimäär: vahemikus 8–320 kbit/s (MP3), vahemikus 32–192 kbit/s (WMA), vähem kui 4 Mbit/s (DivX-fail);
- CD-R/RW-, DVD±R/RW-vorming: ISO 9660;
- maksimaalne failide arv plaadil: vähem kui 650 (failide ja kaustade koguarv).

# **Muusikaplaatide või -failide kuulamine**

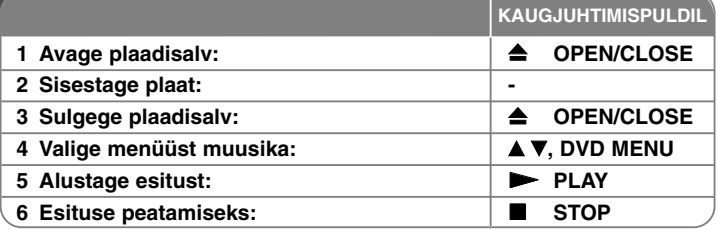

### **Muusikaplaatide või -failide kuulamine – mida te veel saate teha**

#### **Oma programmi loomine**

Plaadil asuva muusika ümberjärjestamisega saate esitada plaadi sisu teile sobivas järjekorras. Programmiloendisse muusika lisamiseks vajutage **PROGRAM**, misjärel sisenetakse programmi muutmise režiimi (menüüle ilmub märk ). Valige loendist [List] soovitud muusika ja vajutage muusika **E** programmiloendisse lisamiseks **ENTER**. Valige programmiloendist muusika ja vajutage programmeeritud esituse alustamiseks **ENTER**. Programmiloendist muusika eemaldamiseks valige muusika, mida te soovite eemaldada, ja vajutage programmi muutmise režiimis **CLEAR**. Kogu programmiloendis sisalduva muusika eemaldamiseks valige [Clear All] ja vajutage programmi muutmise režiimis **ENTER**. Programmiloend tühjendatakse plaadi eemaldamisel ja seadme väljalülitamisel.

#### **CD-G-plaadi esitamine**

 $\overline{CD}$ -G-plaadi sisestamisel ilmub ekraanile menüü. Valige  $\blacktriangle$  abil pala ja vajutage **PLAY** ( $\blacktriangleright$ ). CD-G-menüü kuvamiseks esituse ajal vajutage kaks **korda STOP (■)**.

Seadistusmenüü saate kuvada, vajutades **SETUP** alles siis, kui CD-G-menüü on ilmunud teleri ekraanile.

#### **Faili informatsiooni kuvamine (ID3 TAG)**

Infot sisaldava MP3-faili esituse ajal saate selle info kuvada, kui vajutate korduvalt DISPLAY.

#### **Nõudmised MP3/WMA-muusikafailile**

MP3/WMA-failide ühilduvus selle mängijaga on piiratud järgmiselt:

- Faililaiendid: .mp3, .wma;
- Diskreetimissagedus: vahemikus 8–48 kHz (MP3), Vahemikus 32–48 kHz (WMA);

• Bitimäär: vahemikus 8–320 kbit/s (MP3), vahemikus 32–192 kbit/s (WMA)

• CD-R/RW-, DVD±R/RW-vorming: ISO 9660;

Maksimaalne failide arv plaadil: vähem kui 650 (failide ja kaustade koguarv).

### **Pildifailide vaatamine**

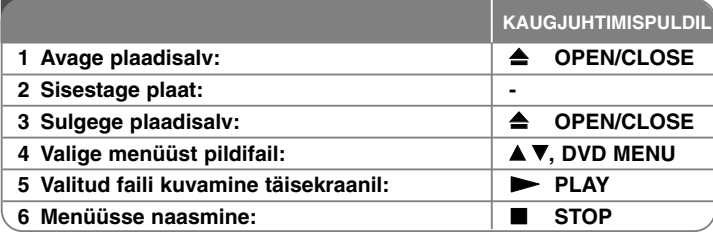

### **Pildifailide vaatamine – mida te veel saate teha**

#### **Pildifailide vaatamine slaidiseansina**

Helendage  $\blacktriangle V \blacktriangleleft \blacktriangleright$  abil ikoon (**III)** ja vajutage slaidiseansi alustamiseks **ENTER**. Slaidiseansi kiirust saate muuta  $\blacktriangleleft$   $\blacktriangleright$  abil, kui ( $\blacksquare$ ) ikoon on helendatud.

#### **Järgneva/eelneva pildi juurde liikumine**

Eelneva/järgneva pildi vaatamiseks vajutage **SKIP (**.või >**)**.

#### **Pildi pööramine**

•

Pildi vaatamisel täisekraanil saate AV abil pöörata pilti täisekraanil vastupäeva või päripäeva.

#### **Slaidiseansi seiskamine**

Slaidiseansi seiskamiseks vajutage **PAUSE/STEP (**X**)**. Slaidiseansi jätkamiseks vajutage **PLAY** ( $\blacktriangleright$ ).

#### **Slaidiseansi ajal muusika kuulamine**

Kui plaadile on salvestatud nii muusika- kui pildifaile, saate slaidiseansi ajal muusikat kuulata. Helendage  $\blacktriangle \blacktriangledown \blacktriangleleft \blacktriangleright$  abil ikoon ( $\blacksquare$ , ja vajutage slaidiseansi alustamiseks **ENTER**.

#### **Suurendatud pildi vaatamine**

Pildi täisekraanil vaatamise ajal vajutage suurendusrežiimi valimiseks korduvalt **ZOOM**. Suurendatud pildil saate liikuda nuppude **AV< ▶** abil. Väljumiseks vajutage **CLEAR**.

#### **Nõudmised pildifailile**

JPEG-failide ühilduvus selle seadmega on piiratud järgmiselt:

- faililaiendid: .jpg;
- pildi suurus: soovituslikult vähem kui 2 MB;
- CD-R/RW-, DVD±R/RW-vorming: ISO 9660;
- maksimaalne failide arv plaadil: vähem kui 650 (failide ja kaustade koguarv).

## **USB-välkmäluseadme kasutamine**

Te saate esitada MP3/WMA/JPEG/DivX-faile USB-välkmäluseadmelt versiooniga 1.1.

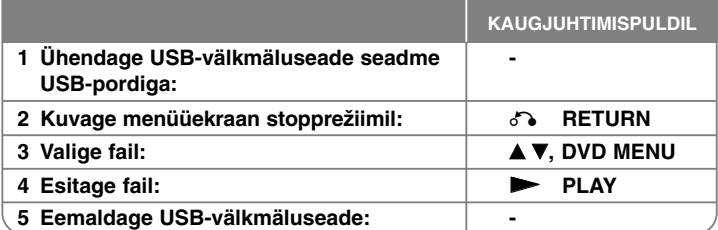

#### **Märkused USB-välkmäluseadme kohta**

- Te saate vahetada USB- ja DISC-režiime, vajutades **RETURN** (♂) ainult stopprežiimil.
- Ärge tõmmake töös olevat USB-seadet välja.
- Varundamine on vajalik, et vältida andmekahjustusi.
- Kui kasutate välist USB-kaablit või USB-jaoturit, ei pruugi USB-seade olla äratuntav.
- Esitada saab muusikafaile (MP3/WMA), pildifaile (JPEG) ja DivX-faile. Täpsemad andmed erinevate failitüüpide toimimise kohta leiate vastavatelt lehekülgedelt.
- Seda seadet ei toetata, kui failide koguarv on üle 650.
- Selle seadme USB-funktsioon ei toeta kõiki USB-seadmeid.
- Digitaalkaamerat ja mobiiltelefoni ei toetata.

# **Keelekoodid**

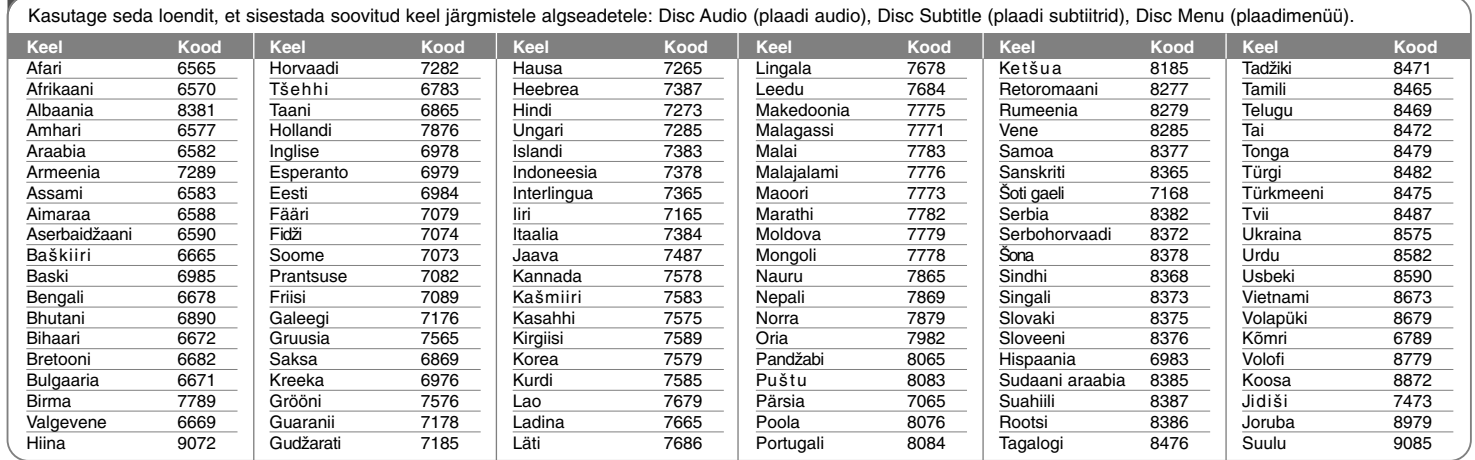

⊕

# **Piirkonnakoodid**

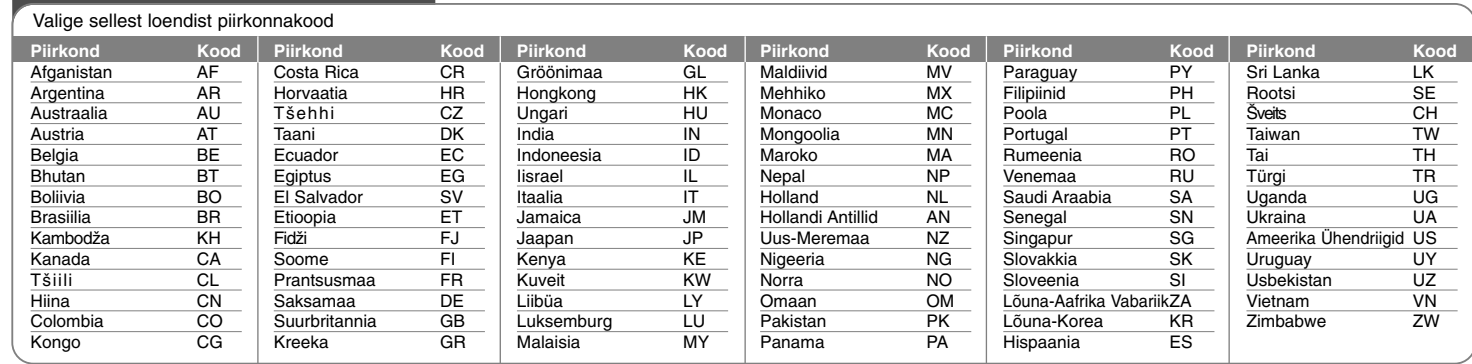

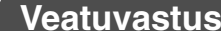

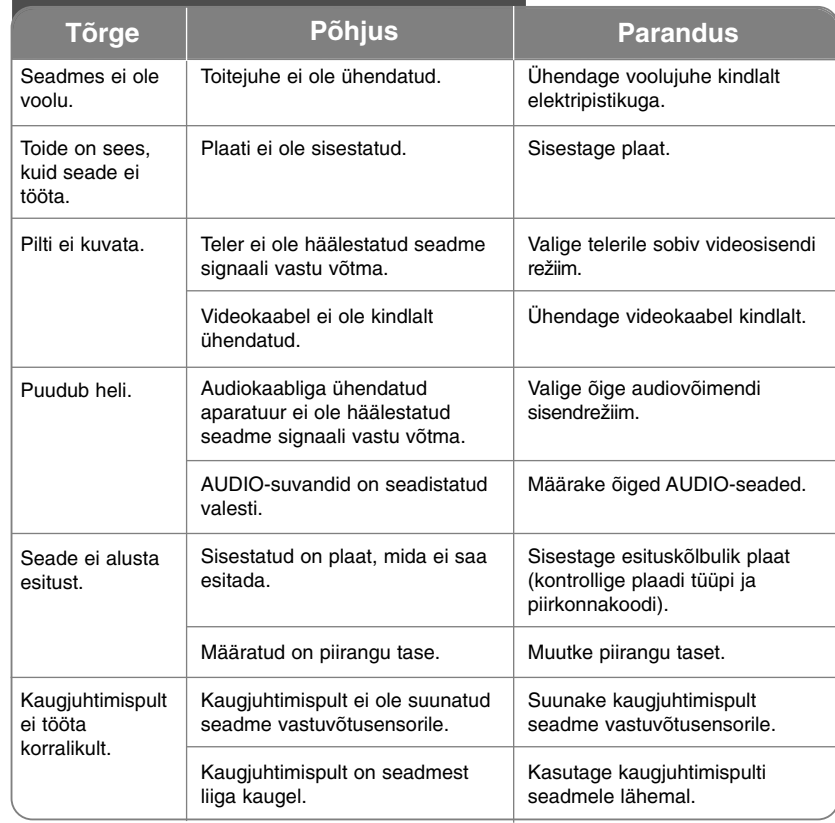

# **Tehnilised andmed**

# **Üldine**

┱

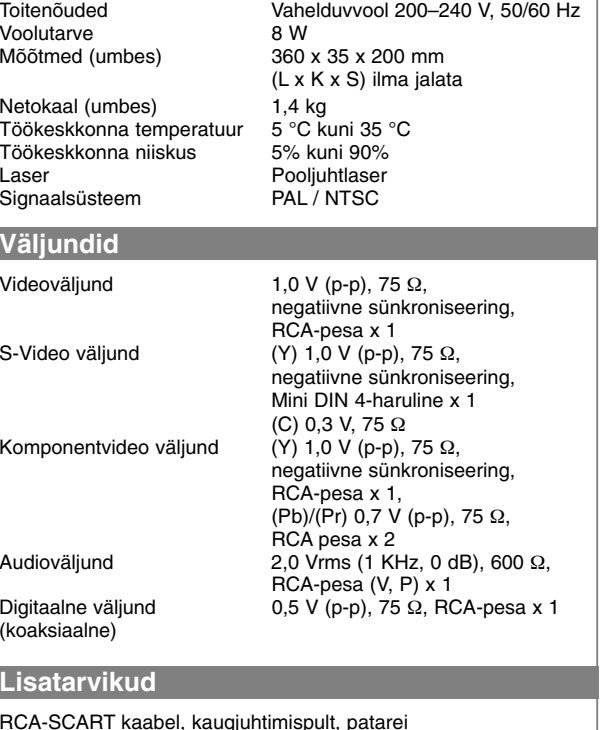

**Kujundus ja tehnilised tingimused võivad ette teatamata muutuda.**